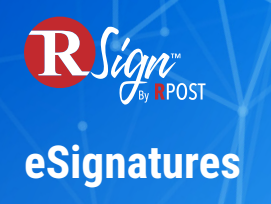

## **Connectivity**

## **RPost One for Outlook**

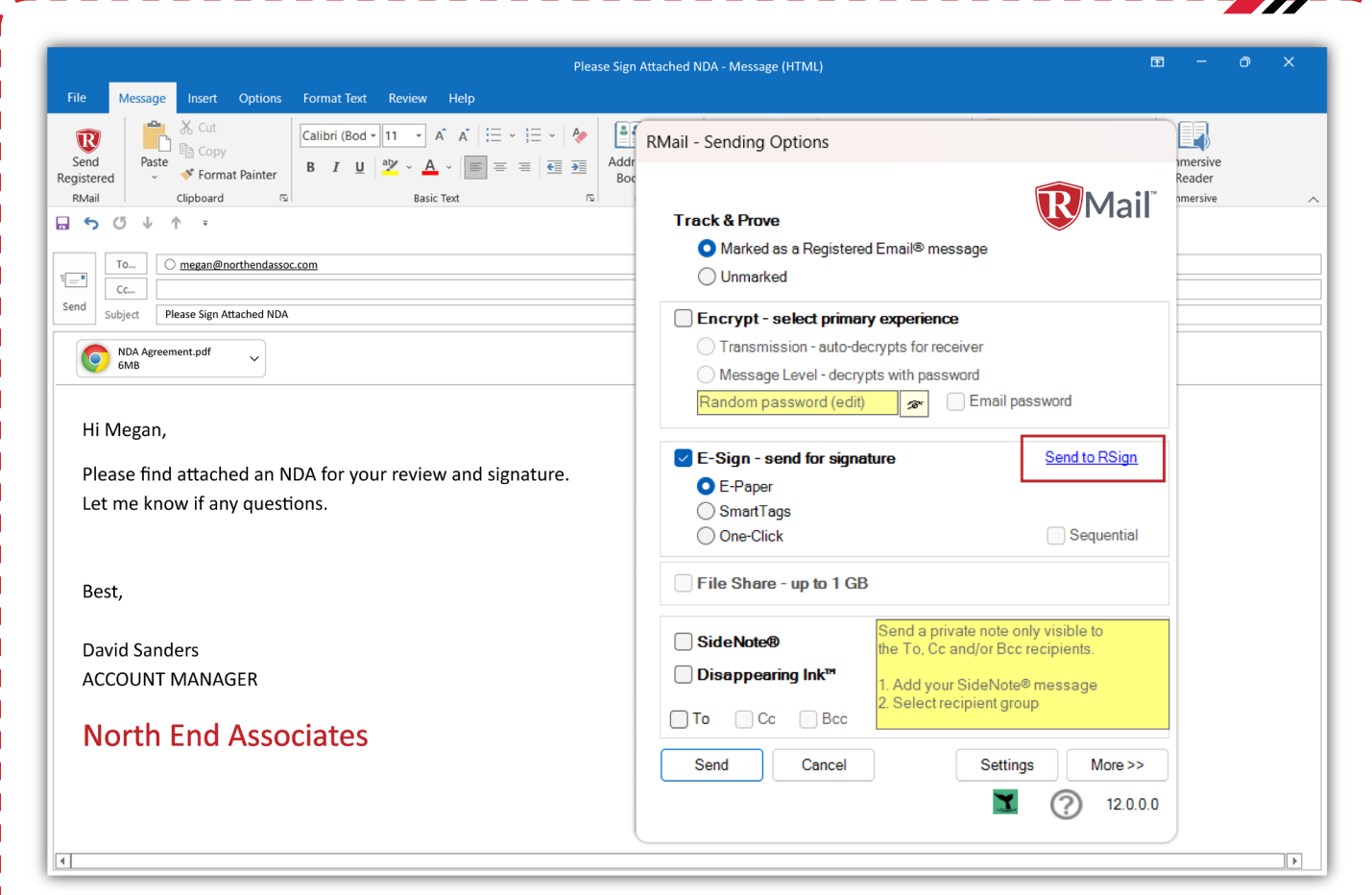

With RPost One add-in for Outlook, you can send documents for eSignature directly from Microsoft Outlook. Simply compose an email, add your recipients and attach your documents. Click on the RPost One button and select "Send to RSign". RSign will open in your default browser with your recipients pre-populated, your document attached to the eSign envelope¬ and even the message to your recipients populated with the subject line and body captured from Outlook.

Next, drag and drop your input fields and send. It's as easy as that.